## Banner 9 – Faculty Grade Entry (Direct Entry)

This guide walks faculty through the process of entering their final course grades directly into Banner.

## **Logging into Banner 9**

- 1. Log into ULink (ulink.louisiana.edu) using your Username (ULID) and Password.
- 2. Click on the Faculty tab.
- 3. In the Grade Entry box, click the Enter Grades link.

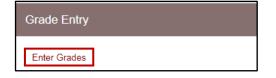

4. Select a course in the **My Courses** section of the page.

| ellucian.                  |                            |        |                        |         |                    | 🗱 🧵 Simon R. Wooste               |
|----------------------------|----------------------------|--------|------------------------|---------|--------------------|-----------------------------------|
| Faculty Grade Entry • Fina | l Grades                   |        |                        |         |                    |                                   |
| Faculty Grade Entry        |                            |        |                        |         | Cour               | se Details Tab                    |
| Final Grades               |                            |        |                        |         |                    |                                   |
| My Courses                 |                            |        |                        |         |                    | Search Q                          |
| Grading Status 🗘 R         | lollec 🗘 Subject           | Course | Section                |         | 💲 Term             | ≎ CRN ^                           |
| Not Started                | Not Started ENGL - English | 101    | 008 Intro to Academic  | Writing | 201820 - Fall 2017 | 20321                             |
| In Progress                | In Progress HIST - History | 101    | 002 World Civilization | 5       | 201820 - Fall 2017 | 20328                             |
|                            |                            |        |                        |         |                    |                                   |
|                            |                            |        |                        |         |                    |                                   |
|                            |                            |        |                        |         |                    |                                   |
|                            |                            |        |                        |         |                    |                                   |
|                            |                            |        |                        |         |                    |                                   |
|                            |                            |        |                        |         |                    |                                   |
| Records Found: 2           |                            |        |                        |         |                    | K < Page 1 of 1 > > Per Page 10 - |
|                            |                            |        | ▲ ● ▼                  |         |                    |                                   |
| Enter Grades               |                            |        |                        |         |                    | (iii) Search Q                    |
| Full Name                  | ≎ ID ≎ Midterm Gr          | ade    | Final Grade            | Colled  | Cast Attend Date   | Ŷ                                 |
| Anderson, Owen G.          | C00306580                  |        | · · ·                  |         |                    |                                   |
| Begnaud, Cameron W.        | C00266651                  |        | ×                      |         |                    |                                   |
| Blaney, Jillian R.         | C00304759                  |        | ~                      |         |                    |                                   |
| Bourgeois, Angelle C.      | C00301057                  |        | ¥                      |         |                    |                                   |
| Branscum, Allison L.       | C00271491                  |        | ~                      |         |                    |                                   |
| Records Found: 25          |                            |        |                        |         |                    | K < Page 1 of 5 > X Per Page 5 +  |
|                            |                            |        |                        |         |                    | Save Reset                        |

Note: Use the drop-down Per Page box to change the number of students visible at a time.

### 5. Review information in the **Course Details** tab (right side of page).

## 6. Select a student in the **Enter Grades** section of the page.

| Faculty Grade Entry • Fi | nal Grades                                                                                                    |                |                                 |                |                           |        |                    |                                                             |
|--------------------------|----------------------------------------------------------------------------------------------------|----------------|---------------------------------|----------------|---------------------------|--------|--------------------|-------------------------------------------------------------|
| Faculty Grade Entry      |                                                                                                    |                |                                 |                |                           |        |                    |                                                             |
| Final Grades             |                                                                                                    |                |                                 |                |                           |        |                    |                                                             |
| My Courses               |                                                                                                    |                |                                 |                |                           |        |                    | Course Details Getting Started                              |
| Grading Status 🗘         | Rolled                                                                                                    | \$ Subject     | Course                          | Section        | ≎ Title                   |        | Term               | ENGL 101, Section 008                                       |
| Not Started              | Not Started                                                                                                    | ENGL - English | 101                             | 008            | Intro to Academic Writing |        | 201820 - Fall 2017 |                                                             |
| In Progress              | In Progress                                                                                                    | HIST - History | 101                             | 002            | World Civilizations I     |        | 201820 - Fall 2017 | Intro to Academic Writing<br>Course Reference Number: 20321 |
|                          |                                                                                                    |                |                                 |                |                           |        |                    | Grades Remaining : 25                                       |
| •                        |                                                                                                    |                |                                 |                | 1                         |        |                    | Eligible: 25 Registered: 25<br>Graded Final: 0              |
| Not Started, In Pro      | The Grading Status column will be either The Rolled column will be either Not Started, In   Not Started, In Progress, or Completed Progress, or Completed, but the Completed status   depending on your progress in will not take place until after End-of-Term processing.   submitting grades. Faculty should ignore this column altogether as the |                |                                 |                |                           |        |                    |                                                             |
|                          |                                                                                                    |                | Registrar's Office controls the | rolled status. |                           |        |                    | Student Details                                             |
| Records Found: 2         |                                                                                                    |                |                                 | *              | • •                       |        |                    | Owen G. Anderson                                            |
| Enter Grades             |                                                                                                    |                |                                 |                |                           |        |                    | Registration Status: **Web Registered**                     |
| Full Name                | ≎ ID                                                                                                    | Midterm        | Grade                           | Final Grade    |                           | Colled | Last Attend Date   | Credits: 3<br>Email student                                 |
| Anderson, Owen G.        | C00                                                                                                    | 306580         |                                 |                | •                         |        |                    | Grade Rolled Date: Not Rolled                               |
| Begnaud, Cameron W.      | C00                                                                                                    | 266651         |                                 |                | •                         |        |                    |                                                             |
| Blaney, Jillian R.       | C00                                                                                                    | 304759         |                                 |                | -                         |        |                    |                                                             |
| Bourgeois, Angelle C.    | C00                                                                                                    | 301057         |                                 |                | /                         |        |                    |                                                             |
| Branscum, Allison L.     | C00                                                                                                    | 271491         |                                 |                | ·                         |        |                    |                                                             |
| Records Found: 25        |                                                                                                    |                |                                 |                |                           |        |                    |                                                             |

7. Enter **Final Grade** using drop-down menu to select grade.

Note: Grades that have been rolled to academic history (indicated by green check mark) can only be updated using a Change of Grade card.

- 8. Continue to select students and enter final grades.
- 9. Use the **Save** button at the bottom of the page to save frequently.

**Note:** Last attendance date must be entered for grades of FS **only**.

Note: Once saved, grades will continue to appear on the grade roster and can be updated until the grade submission deadline passes, at which point grades are rolled to academic history.

## Assigning an Incomplete Grade

Students who do not complete prescribed course work may receive an I grade at the discretion of the instructor. The grade of I must be changed with a change of grade card by the date designated in the administrative calendar in the following regular semester or it will automatically be changed to an F.

1. When entering **Final Grades**, select I from the drop-down menu.

| Enter Grades                  |           |                     |    | Q           |   |                |                  |    |                |    |
|-------------------------------|-----------|---------------------|----|-------------|---|----------------|------------------|----|----------------|----|
| Full Name                     | \$<br>ID  | \$<br>Midterm Grade | \$ | Final Grade |   | \$<br>Rolled 🛟 | Last Attend Date | \$ | Hours Attended | \$ |
| <u>Aguillard, Logan B.</u>    | C00275815 |                     |    | B           | ~ |                |                  |    |                |    |
| <u>Ancar, Chandler C.</u>     | C00275646 |                     |    | C           |   |                |                  |    |                |    |
| <u>Anderson, Blake N.</u>     | C00170758 |                     |    | F           |   |                |                  |    |                |    |
| <u>Brasseaux, Victoria E.</u> | C00217979 |                     |    | FS<br>I     |   |                |                  |    |                |    |
| <u>Breaux, Jaden M.</u>       | C00413330 |                     |    |             | ~ |                |                  |    |                |    |

- 2. Once the I grade is selected, you will be taken to an **Incomplete Grades** screen.
- 3. The Incomplete Final Grade and Extension Date fields are set to system defaults and cannot be changed.
- 4. Simply click the **Save** button to confirm the I grade and then click the **Roster** tab to return to the **Enter Grades** screen.

| Roste | ncomplete Grades     |           |               |                        |                | ī              | Searc | h Q                            |
|-------|----------------------|-----------|---------------|------------------------|----------------|----------------|-------|--------------------------------|
|       | lame                 | \$<br>ID  | \$<br>Grade 🛟 | Incomplete Final Grade | \$<br>Rolled 🛟 | Extension Date | \$    | Extension Date Constraints 🗘 🗘 |
| A     | <u>ard, Logan B.</u> | C00275815 | I             | F •                    |                | 11/07/2019     | ]     |                                |
|       |                      |           |               |                        |                |                |       |                                |
|       |                      |           |               |                        |                |                |       |                                |
| Recor | ds Found: 1          |           |               |                        |                | ŀ              |       | Page 1 of 1 > > Per Page 25 -  |
|       |                      |           |               |                        |                | Save           |       | Reset                          |

# Faculty Grade Entry (Export/Import)

| 1. | Choose a | course | in tl | ne My | Courses | section | of the | page. |
|----|----------|--------|-------|-------|---------|---------|--------|-------|
|----|----------|--------|-------|-------|---------|---------|--------|-------|

| ools | Icon: | Use | to | access | Export/ | Import |
|------|-------|-----|----|--------|---------|--------|
|------|-------|-----|----|--------|---------|--------|

| 🕶 ellucian.              |             |                  |        |            |          |                           |        |                    |              | 🛠 🧕 Simon      | 1 R. Wooste |
|--------------------------|-------------|------------------|--------|------------|----------|---------------------------|--------|--------------------|--------------|----------------|-------------|
| Faculty Grade Entry • Fi | inal Grades |                  |        |            |          |                           |        |                    |              |                |             |
| Faculty Grade Entry      |             |                  |        |            |          |                           |        |                    |              |                |             |
| Final Grades             |             |                  |        |            |          |                           |        |                    |              |                |             |
| My Courses               |             |                  |        |            |          |                           |        |                    | (iii) Search |                | ৹ ।         |
| Grading Status 🛟         | Rolled \$   | Subject          | Course | Section    | \$       | Title                     |        | 🗘 Term             |              | ≎ CRN          | ^           |
| Not Started              | Not Started | ENGL - English   | 101    | 008        |          | Intro to Academic Writing |        | 201820 - Fall 2017 |              | 20321          |             |
| In Progress              | In Progress | HIST - History   | 101    | 002        |          | World Civilizations I     |        | 201820 - Fall 2017 |              | 20328          |             |
|                          |             |                  |        |            |          |                           |        |                    |              |                |             |
|                          |             |                  |        |            |          |                           |        |                    |              |                |             |
|                          |             |                  |        |            |          |                           |        |                    |              |                |             |
|                          |             |                  |        |            |          |                           |        |                    |              |                |             |
|                          |             |                  |        |            |          |                           |        |                    |              |                |             |
|                          |             |                  |        |            |          |                           |        |                    |              |                |             |
| Records Found: 2         |             |                  |        |            |          |                           |        |                    | K < Page     | 1 of 1 > > Per | Page 10 V   |
|                          |             |                  |        |            | <u>م</u> | 0 <del>.</del>            |        |                    |              |                |             |
| Enter Grades             |             |                  |        |            |          |                           |        |                    | Search       |                | ٩           |
| Full Name                | ≎ ID        | \$ Midterm Grade |        | Final Grad | de       |                           | Colled | Last Attend Date   |              |                | \$          |
| Anderson, Owen G.        | C00306580   |                  |        |            | *        |                           |        |                    |              |                |             |
| Begnaud, Cameron W.      | C00266651   |                  |        |            | *        |                           |        |                    |              |                |             |
| Blaney, Jillian R.       | C00304759   |                  |        |            | ~        |                           |        |                    |              |                |             |
| Bourgeois, Angelle C.    | C00301057   |                  |        |            | ~        |                           |        |                    |              |                |             |
| Branscum, Allison L.     | C00271491   |                  |        |            | ~        |                           |        |                    |              |                |             |
| Records Found: 25        |             |                  |        |            |          |                           |        |                    | K < Page     | 1 of 5 > X Per | r Page 5    |
|                          |             |                  |        |            |          |                           |        |                    | Save         | Reset          |             |

- 2. Use the drop-down arrow on the Tools button (top right corner of page) to select the option to Export Template.
- 3. Select second option of Excel spreadsheet (.xlsx) for export, then click Export button.
- 4. Open, then save the Excel file.
- 5. Enter Final Grade for each student in Final Grade column, then save the Excel file.
  - Note: Last attendance date must be entered for grades of FS only.
- 6. Back on the Faculty Grade Entry site, use the drop-down arrow on the Tools button (top right corner of page) to select the option to Import.
- 7. Import Grades Wizard will direct you through process to import grades from an Excel spreadsheet. Information about the Import Grades Wizard is available on the following page. <u>Note:</u> If importing an Excel spreadsheet that was not generated from this application originally, please ensure that the file contains columns for term code (ex. 201820), CRN, Student ID (ULID), and final grade.

## **Import Grades Wizard**

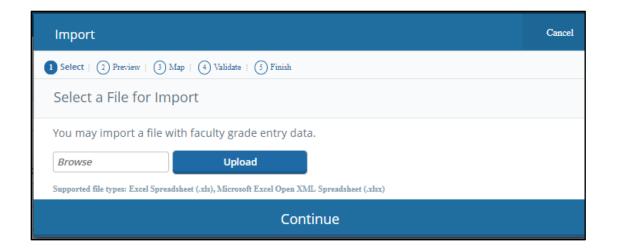

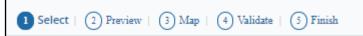

#### Select File for Import

- 1. Browse for a file to import.
- 2. Select the file.
- 3. Select **Open**.
- 4. Select Upload.
- 5. Select Continue.

1 Select | 2 Preview | 3 Map | 4 Validate | 5 Finish

#### Preview File

- 1. Check the My spreadsheet has headers indicator if needed.
- 2. Select Continue.

1 Select | 2 Preview | 3 Map | 4 Validate | 5 Finish

### Map Columns

- 1. Use the **pulldown lists** to map the spreadsheet columns to the application columns.
  - Term Code, CRN, Student ID (ULID), and Grade are <u>required</u>.
  - If Excel file was originally exported from this application, columns will map automatically.
  - Required fields must be mapped to activate the **Continue** button.
- 2. Select Continue.

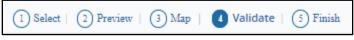

### Validate

- 1. Review the data summary to see what data will be imported.
- 2. Use the **Download the validation report** link to view and Excel spreadsheet with the error details by record.
- 3. Select the Continue button.

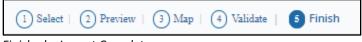

Finished – Import Complete

- 1. Notes are displayed about successful imports and/or unchanged records.
- 2. Select the **Finish** button to view the saved data that has been imported to the **Enter Grades** section of the page.
- 3. Select the course you just imported and then click the Save button.